# *Comandos UNIX que todo programador web debería conocer*

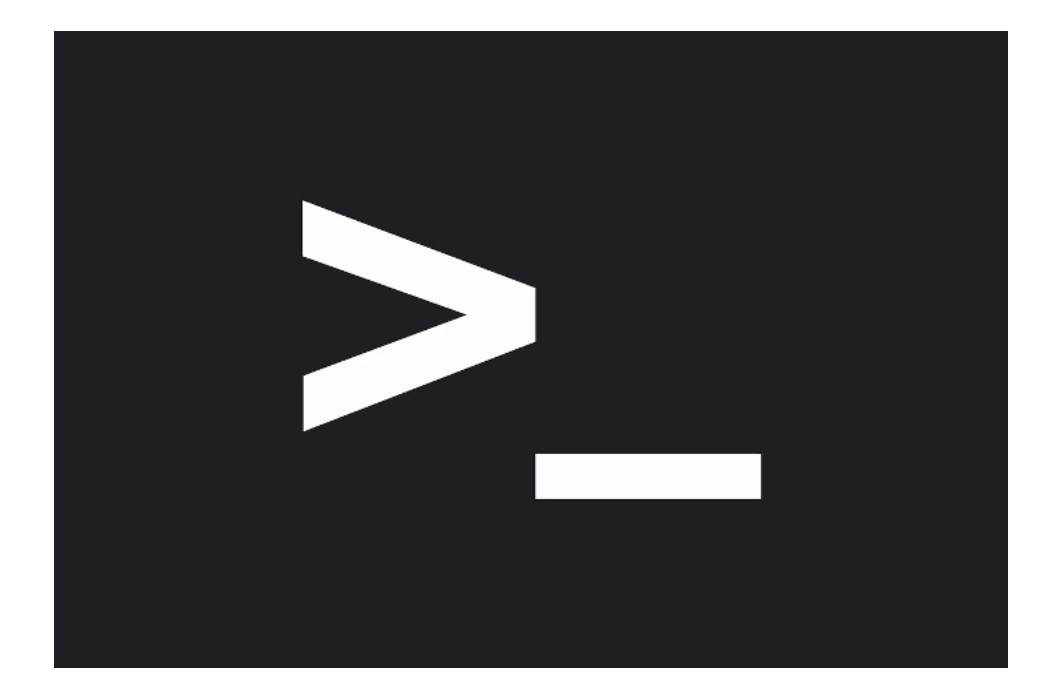

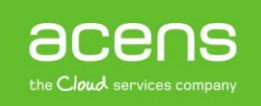

Dentro del mundo de los desarrolladores [web,](https://www.acens.com/webs/) Linux es para muchos la mejor plataforma para llevar a cabo su trabajo. Parte de esta afirmación la encontramos en su terminal de comandos, una herramienta con la que poder realizar ciertas tareas de forma sencilla y eficaz. A lo largo de nuestro [White Paper,](https://blog.acens.com/white-papers/) vamos a mostraros algunos comandos que son muy importantes para cualquier desarrollador web. Algunos de ellos con comandos que están incorporados dentro del propio sistema operativo. Otros son herramientas gratuitas que pueden ser instaladas en menos de un minuto.

#### Curl

# Fetch the headers of a URL. curl -I http://google.com HTTP/1.1 302 Found Cache-Control: private Content-Type: text/html; charset=UTF-8 Referrer-Policy: no-referrer Location: http://www.google.com/?gfe\_rd=cr&ei=0fCKWe6HCZTd8AfCoIWYBQ Content-Length: 258 Date: Wed, 09 Aug 2017 11:24:01 GMT

Curl es una instrucción de línea de comando que nos permite realizar solicitudes a través del protocolo HTTP(s), FTP y otros protocolos diferentes. Gracias a esta instrucción, es posible descargar archivos, verificar encabezados de repuestas o acceder de forma libre a datos remotos.

Dentro del mundo del desarrollo web, Curl es utilizado para testear conexiones o trabajar con RESTFUL API. Ofrece un gran número de opciones que permiten controlar encabezados, cookies, autenticación y muchas más cosas.

#### Tree

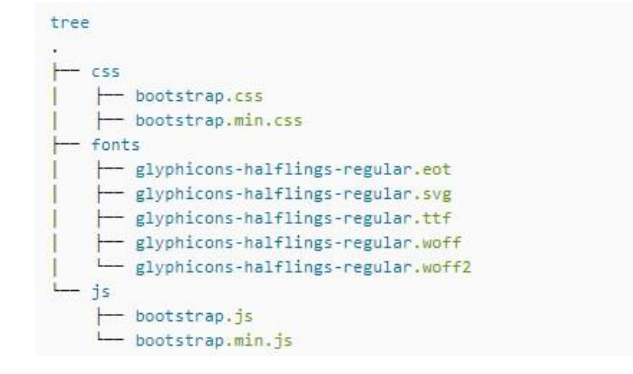

Se trata de una pequeña utilidad de línea de comandos que muestra una representación visual de los archivos que forman parte de un directorio. Funciona de forma recursiva, pasando por cada uno de los niveles de anidamiento y dibujando un árbol con la estructura de todo el contenido. Gracias a esta instrucción, es posible echar un vistazo rápido y encontrar aquel archivo que andas buscando pero no recuerdas su ubicación dentro de la estructura del proyecto.

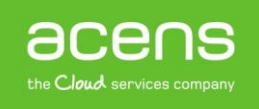

### **Tmux**

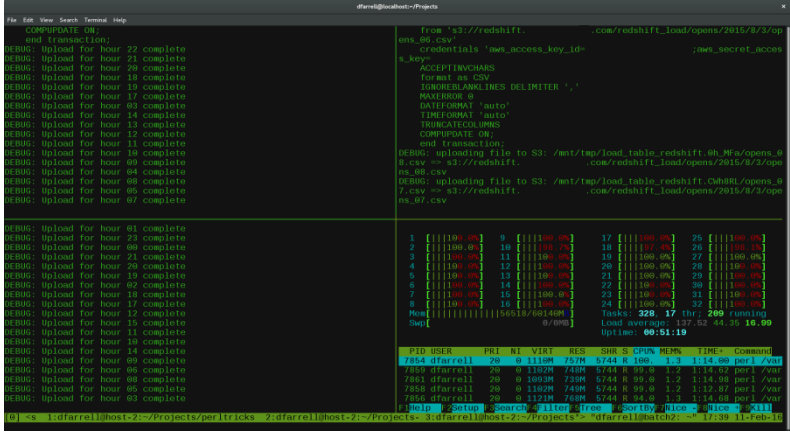

Tmux es un multiplexor de terminal para sistemas tipo Unix, similar a GNU Screen o Byobu que permite dividir una consola en múltiples secciones o generar sesiones independientes en el mismo terminal.

Permite cambiar entre programas en un terminal, añadir paneles de pantalla divididos y adjuntar múltiples terminales a la misma sesión, manteniéndolos sincronizados. Resulta muy útil para trabajar en un [servidor](https://www.acens.com/cloud/) remoto, ya que le permite crear nuevas pestañas sin que iniciar sesión nuevamente.

## DU

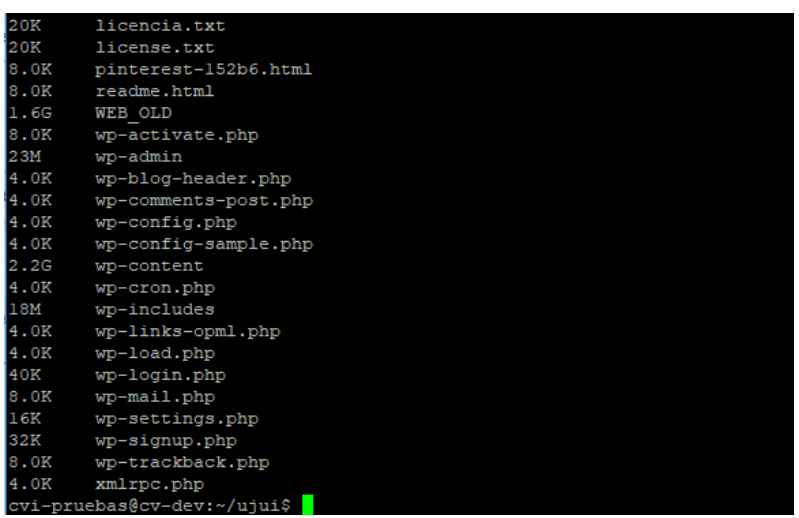

El comando du se encarga de generar informes sobre el uso del espacio de archivos y directorios del sistema. Funciona de forma recursiva, pasando por cada subdirectorio y devolviendo el tamaño individual de cada archivo.

Es muy habitual su uso cuando un [alojamiento web](https://www.acens.com/hosting/alojamiento/) se está quedando sin espacio y no se conoce muy bien el motivo. Con esta instrucción, es posible determinar el directorio que más espacio utiliza.

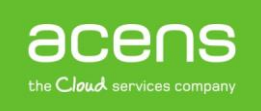

## Git

```
git init
Initialized empty Git repository in /tmp/tmp.IMBYSY7R8Y/.git/
s cat > README << 'EOF'
> Git is a distributed revision control system.
> EOF
$ git add README
 git commit
[master (root-commit) e4dcc69] You can edit locally and push
to any remote.
1 file changed, 1 insertion(+)
crate mode 100644 README
$ git remote add origin git@github.com:cdown/thats.git
 git push -u origin master
```
En la actualidad [Git](https://blog.acens.com/white-papers/white-paper-git-github/) es el sistema de control de versiones más popular. Es una de las herramientas más importantes a la hora de desarrollar cualquier proyecto, ya que nos permite ir creando diferentes versiones según avanzamos en el trabajo a las que poder volver en caso de cualquier problema.

Aunque hay muchas aplicaciones y herramientas de terceras empresas disponibles para gestionar estos repositorios, la mayoría de los desarrolladores prefieren utilizar Git de forma nativa a través del terminal.

#### Tar

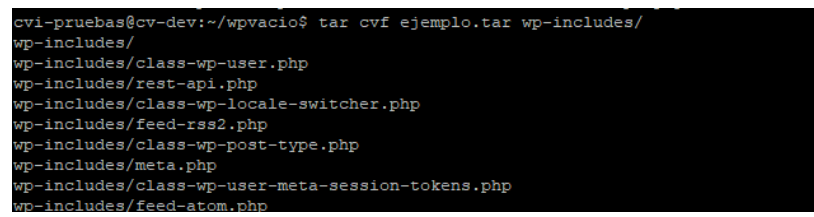

Se trata de la herramienta predeterminada de Unix para trabajar con archivos comprimidos. Permite agrupar rápidamente varios archivos y directorios en un solo paquete, lo que facilita su almacenamiento y traslado. Utilizando la opción –x se puede extraer el contenido.

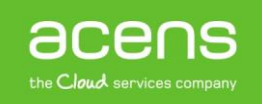

## **Htop**

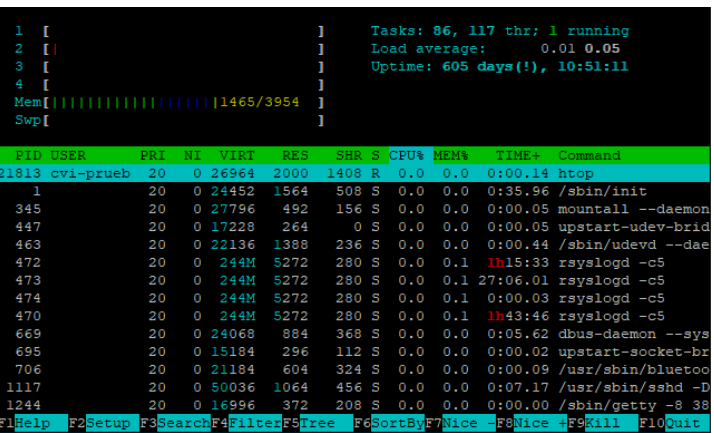

Se trata de una opción más poderosa para el administrador de tareas. Proporciona una interfaz avanzada con muchas opciones para monitorizar y controlar los procesos del sistema. Aunque se ejecuta en el terminal, htop tiene muy buena compatibilidad con el ratón, lo que hace que sea mucho más fácil navegar por sus menús, seleccionar procesos u organizar las tareas.

#### Ln

Por medio de este comando, es posible crear enlaces a un determinado archivo. Estos enlaces puedes ser de dos tipos diferentes:

- **Enlace duro**: es un archivo que apunta al mismo contenido almacenado en disco que el archivo original.
- **Enlace simbólico**: son parecidos a los accesos directos en Windows y son los enlaces que todos los usuarios comunes acostumbran a usar de forma habitual.

## **SSH**

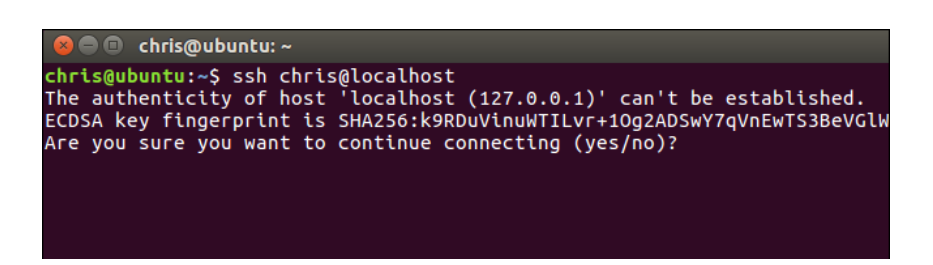

Este comando permite a los usuarios conectarse de forma rápida a un [servidor remoto](https://www.acens.com/hosting/hosting-gestionado/servidores-dedicados/) e iniciar sesión en él. De esta forma, es posible ejecutar comandos en el servidor directamente desde el terminal de su máquina local.

Para establecer una conexión hay que indicar la dirección IP de la máquina a la que nos queremos conectar, junto con el usuario y la contraseña.

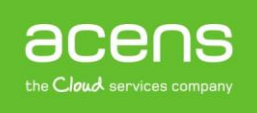

# Grep

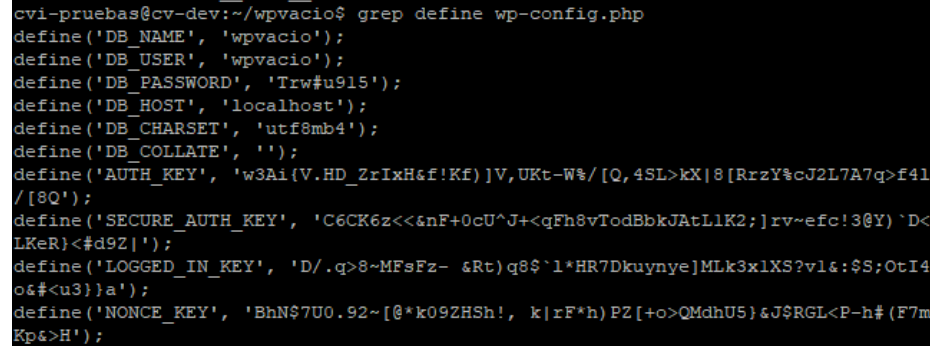

Es la utilidad estándar de Unix para encontrar cadenas dentro del texto que se encuentra dentro de un archivo. Es muy útil cuando se trabaja con archivos grandes que necesitan ser filtrados.

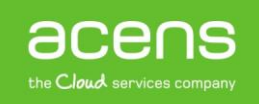